### **JS 03 – Napisy (20)**

*Napis (łańcuch tekstowy), to ciąg znaków ujęty w cudzysłowy lub apostrofy: "Wacek" lub 'Wacek Libront'. Napisem jest też tzw. łańcuch pusty: '' lub "". Znaki w napisach są ponumerowane (indeksowane). Pierwszy znak w napisie ma numer zero. Dostęp do pojedynczych znaków realizujemy za pomocą nawiasów [ ], np. napis[0] oznacza pierwszą literę napisu.*

## **Pliki (2)**

- W swoim folderze utwórz 2 nowe dokumenty: **js03.html js03.js**
- Otwórz oba dokumenty w notatniku, a dokument HTML w przeglądarce
- Przepisz szablon strony z ramki do dokumentu **HTML**

```
<head>
    <meta charset=utf8>
    <title> NAPISY </title>
    <script src=js03js></script>
\langle/head>
<body>
<script>
    documentwrite ("Wacław Libront");
</script>
</body>
\langle/html>
```
- Zmień tytuł strony **NAPISY** na swoje **inicjały**
- Zmień nazwisko i imię na swoje własne
- Zapisz dokumenty i odśwież przeglądarkę *w pliku html umieszczono dwa błędy, które uniemożliwiają wyświetlenie nazwiska i imienia!*
- Wklej do ramki zrzut ekranu okna przeglądarki i dokumentu HTML

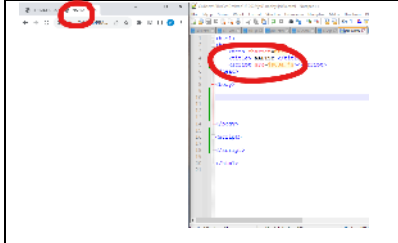

## **Sprawdzanie błędów (2)**

*Każdemu może zdarzyć się błąd. Jak się ustrzec? Najprostsza metoda, to wpisywanie po jednej instrukcji i sprawdzanie poprawności wykonania. Błędem jest przepisanie całego programu i próba uruchomienia. Nigdy się nie uda, a nie wiadomo, gdzie popełniliśmy błąd.* 

*Powinieneś również nauczyć się korzystać z tzw. "odpluskwiaczy" – każda przeglądarka ma taki wbudowany.*

Sources >>

• Kliknij prawym przyciskiem myszki w okno przeglądarki i wybierz **Zbadaj** (**Wykonaj inspekcję**)

*menu pokazuje liczbę błędów - jeżeli występują*

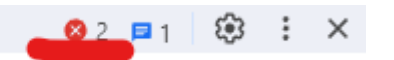

- Wybierz polecenie **Sources ( )**
- Wybierz plik, który sprawdzasz **js03.html**
- Odśwież stronę (F5) *aby pokazać wszystkie błędy*

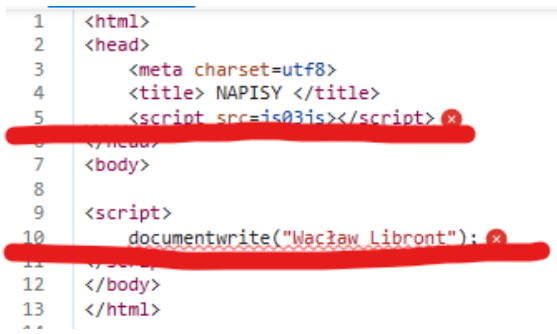

• W pliku **js03.html** popraw błędy - dopisz kropki w odpowiednich miejscach <script src=js03.js></script>

```
document.write("Wacław Libront");
```
- Zapisz dokument HTML i odśwież stronę *błędy powinny zniknąć*
- Wklej do ramki zrzut ekranu okna przeglądarki z "odpluskwiaczem" i dokumentu HTML.

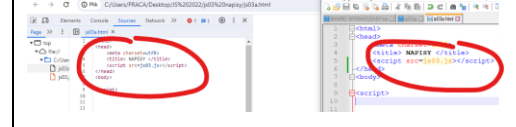

## **Napisy (2)**

*Wszystkie operacje Java Script w dokumentach HTML wykonujemy w znacznikach <script> Wyniki obliczeń możemy wypisywać na stronie za pomocą polecenia document.write(napis) W napisach mogą znajdować się dowolne elementy języka HTML Przejście do nowego wiersza realizujemy np. za pomocą document.write("<br>"); Komentarze // pozwalają opisać instrukcje i nie są brane pod uwagę podczas uruchamiania strony Jeżeli chcemy wziąć w komentarz wiele wierszy kody można zastosować /\* … \*/*

#### *Podstawowe funkcje tekstowe*

*napis.length - liczba znaków napis.indexOf(znak) - pozycja znaku w napisie napis.substring(n,m) - wycina z napisu ciąg znaków od pozycji n do pozycji m-1 włącznie napis[nr] - zwraca znak o numerze nr – znaki numerowane są od zera napis.toLowerCase() – zamiana na małe litery napis.toUpperCase() – zamiana na duże litery*

#### • Do dokumentu **HTML**, pomiędzy znaczniki **<script> … </script>** przepisz tekst z ramki

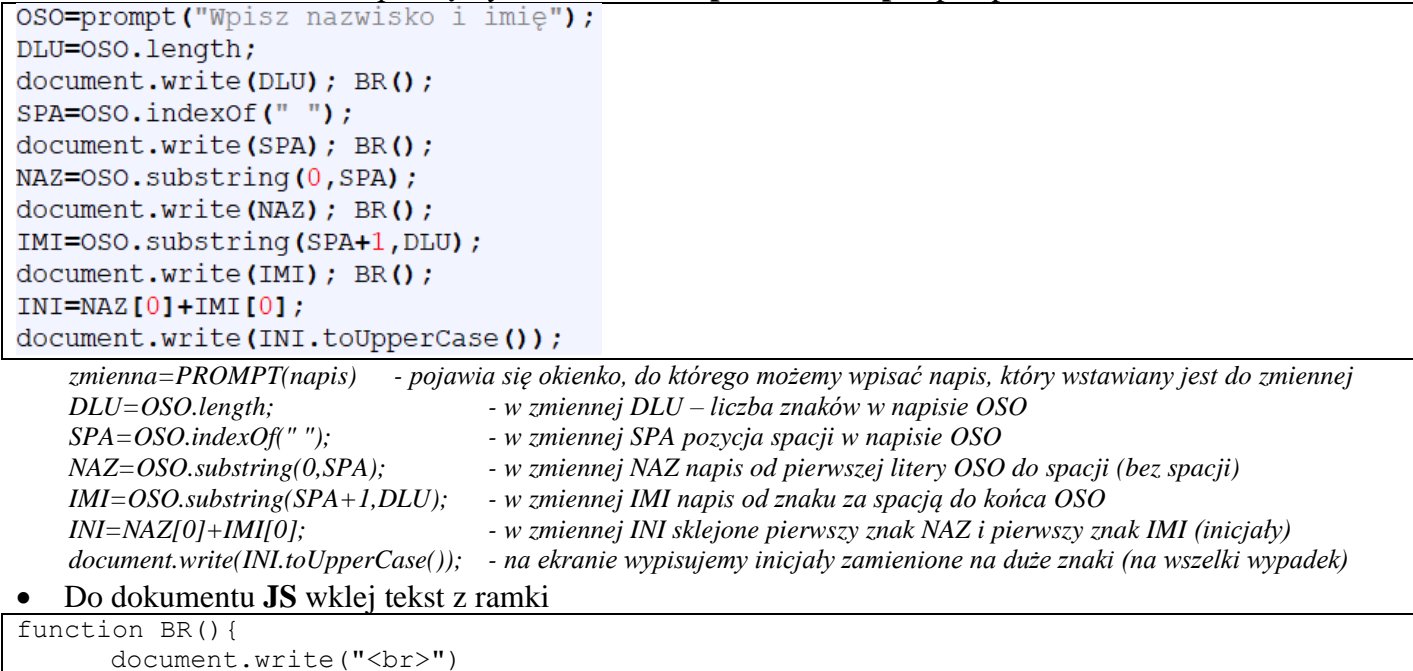

}

*funkcja BR wpisuje na stronę znacznik końca wiersza <br> zamiast pisać za każdym razem document.write("<br>") wystarczy wpisać BR()*

- Zapisz dokumenty i odśwież stronę *jeżeli coś nie działa użyj odpluskwiacza*
- Wpisz do wyskakującego okienka swoje nazwisko i imię *otrzymasz liczbę znaków w napisie, położenie spacji, nazwisko, imię i inicjały*
- Wklej do ramki zrzut ekranu okna przeglądarki i dokumentu HTML.

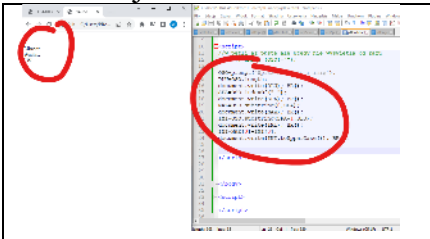

# **Pętla (2)**

*Pętla FOR służy do wykonywania instrukcji określoną ilość razy W pętli definiujemy tzw. "zmienną sterującą" (z reguły "i"), która przyjmuje kolejne wartości liczb całkowitych*

```
• Do dokumentu HTML, przed znacznik </script> wklej tekst z ramki
```

```
for (var i=0; i< DLU; i=i+1) {
      document.write(OSO[i]);
      BR();
};
for (var i=0; i< DLU; i=i+2) {
      document.write(OSO[i]);
};
```
 $BR()$ ;

*FOR – pętla, zmienna i przyjmuje wartości od 0 do DLU-1 co 1 (dla DLU=10 – 0, 1, 2, 3, 4, 5, 6, 7, 8, 9) pierwsza pętla FOR - na ekranie pojawią się kolejne znaki zmiennej OSO jeden pod drugim dzięki funkcji BR() druga pętla FOR - na ekranie pojawią się napis złożony z co drugiego znaki zmiennej OSO* 

- Zapisz dokument
- Odśwież stronę i wpisz swoje nazwisko i imię

• Wklej do ramki zrzut ekranu okna przeglądarki i dokumentu HTML.

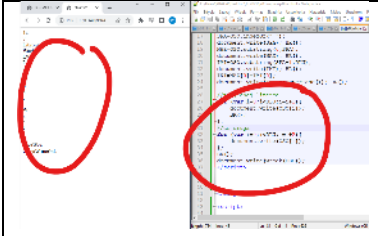

# **Wspak (2)**

• Do dokumentu **JS** wklej tekst z ramki

```
function Wspak(n){
      var d=n.length;
      var w="";
      for (var i=0; i<d; i++) {
            w=n[i]+w;};
      return w
}
```
*funkcja WSPAK – jako parametr podajemy napis i funkcja zwraca napis odwrócony w pętli FOR do zmiennej W doklejany jest kolejny znak napisu N, a na koniec to, co było w zmiennej W, dzięki czemu orzymujemy napis wspak*

• Do dokumentu **HTML**, przed znacznik **</script>** wpisz tekst z ramki

```
BR():
document.write(OSO);
BR()
```
L *na ekranie wypisana zmienna OSO - litery w odwrotnej kolejności*

- Zapisz dokument
- Odśwież stronę i wpisz swoje nazwisko i imię
- Wklej do ramki zrzut ekranu okna przeglądarki i dokumentu HTML.

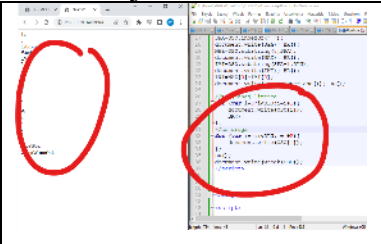

### **Zliczanie (2)**

*DNA to kwas deoksyrybonukleinowy, którego najważniejszą częścią są cztery zasady azotowe: A,G,C,T, występujące w łańcuchach, np. "TCTAACAGCCCCATATCGGG"*

```
• Do dokumentu JS wklej tekst z ramki 
function PoliczZnaki(napis,znak){
```

```
licznik=0;
      for (var i=0; i<napis.length; i++){
            if (napis[i]==znak){
                   licznik=licznik+1
            }
      }
      return licznik;
}
```
*funkcja PoliczZnaki zlicza znaki występujące w napisie podanym jako parametr funkcji pętla FOR indeksuje napis, tzn. sprawdzamy każdą literę napisu - napis[i] jeżeli litera z napisu jest równa znakowi podanemu jako parametr (ten który szukamy), to zwiększamy wartość licznika (na początku licznik zerujemy)*

```
• Do dokumentu HTML, przed znacznik </script> wpisz tekst z ramki
```

```
var znak='C';
var ILE=PoliczZnaki (DNA, znak) ;
BR();
document.write(DNA+" - "+ILE+" znaków "+znak);
```
*zmienna DNA zawiera łańcuch liter zmienna ILE – funkcja WyliczZnaki oblicz ile liter "C" znajduje się w napisie DNA*

- Zapisz dokumenty i odśwież stronę *ile znaków C znajduje się w napisie DNA*
- Wklej do ramki zrzut ekranu okna przeglądarki i dokumentu HTML.

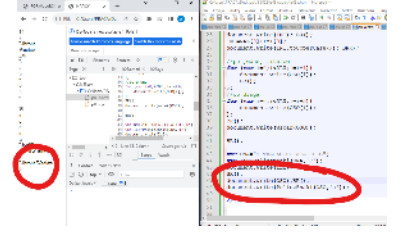

## **Zliczanie liter (2)**

- Sprawdź za pomocą funkcji **PoliczZnaki()**, ile znaków 'a' znajduje się w Twoim nazwisko i imieniu
	- powiel ostatnie cztery instrukcje, od  $var$  znak='C'; ...
	- do zmiennej **znak** wpisz '**a**'
	- funkcja **PoliczZnaki**() wyszukuje w napisie **OSO**
- **document.write()** wypisuje zmienną **OSO**
- Odśwież stronę i wpisz swoje nazwisko i imię
- Wklej do ramki zrzut ekranu okna przeglądarki i dokumentu HTML.

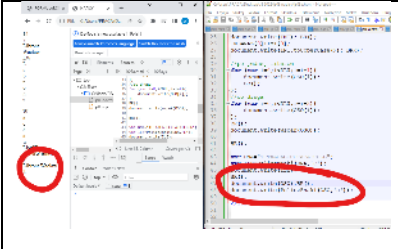

#### **Zasada komplementarności (2)**

*Zgodnie z zasadą komplementarności, cytozyna (C) łączy się tylko z guaniną (G), adenina (A) w kwasie DNA z tyminą (T). Na podstawie tej zasady możliwe jest odtworzenie brakującej nici DNA, na przykład podczas replikacji. Na przykład na matrycy DNA: ATG CTA AGC ATA powstanie sekwencja: TAC GAT TCG TAT Funkcja ZamianaDNA() dokonuje takich zamian zasad w DNA*

#### • Do dokumentu **JS** wklej tekst z ramki

```
function ZamianaDNA(n){
       var w=""
       for (var i=0; i < n.length; i++)switch (n[i]){
                       case 'A':w=w+'T';break;
                       case 'T':w=w+'A';break;
                       case 'C':w=w+'G';break;
                       case 'G':w=w+'C';break;
                       default: w=w+n[i]; break;
               }
        }
       return w
}
```
*pętla FOR pobiera kolejne znaki z napisu N (indeksuje napis N)*

*instrukcja SWITCH CASE zastępuje wywołanie wiele razy instrukcji IF jeżeli znak N[I] jest np. 'A', to do napisu W zostanie doklejony znak 'T', itd. jeżeli znak nie został znaleziony, to doklejany jest taki sam znak, jak w podstawowym napisie (np. gdy spacje w DNA)*

```
• Do dokumentu HTML, przed znacznik </script> wpisz tekst z ramki
```

```
BR():
document.write(DNA);
BR();
```
document.write(ZamianaDNA(DNA));

- Zapisz dokumenty i odśwież stronę *powinieneś otrzymać łańcuch DNA z zamienionymi parami zasad*
	- Wklej do ramki zrzut ekranu okna przeglądarki i dokumentu HTML.

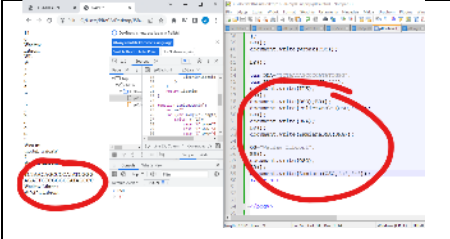

#### **Zamiana znaków (2)**

}

*Funkcja Zamiana() dokonuje dowolnej zamiany znaków w napisie.*

```
• Do dokumentu JS wklej tekst z ramki
```

```
function Zamiana (n, z1, z2) {
        var w=""
        for (var i=0; i < n.length; i++)if (n[i] == z1)w=w+z2;} else {
                        w=w+n[i];
                };
```
}

*do zmiennej W początkowo doklejane są na koniec kolejne znaki pętla FOR pobiera kolejne znaki z napisu N jeżeli kolejny znak z napisu N jest równy Z1, to do napisu W zostanie doklejony znak Z2 w przeciwnym razie zostanie doklejony znak taki sam znak, jak w podstawowym napisie* 

• Do dokumentu **HTML**, przed znacznik **</script>** wpisz tekst z ramki

```
document.write(OSO);
BR();
document.write(Zamiana(OSO,'a','*'));
```
- Zapisz dokumenty i odśwież stronę
- Wpisz swoje nazwisko i imię *powinieneś otrzymać łańcuch w którym znaki 'a' zostały zastąpione przez gwiazdki*
- Wklej do ramki zrzut ekranu okna przeglądarki i dokumentu HTML.

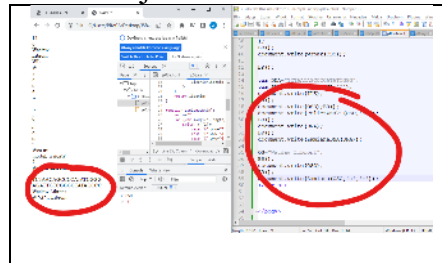

## **Replikacja (2)**

}

*Replikacja DNA polega na odwracaniu kolejności fragmentów DNA i zamianie par zasad A-T i G-C. Funkcja ReplikacjaDNA() będzie zamieniać znaki w łańcuchu DNA, a następnie odwracać ich kolejność. Wykorzystamy dwie poprzednie funkcje wspak() i ZamianaDNA().*

#### • Do dokumentu **JS** wklej tekst z ramki

```
function ReplikacjaDNA(n){
       return Wspak(ZamianaDNA(n));
```
*funkcja zwraca napis, który najpierw podlega zamianie par zasad, a następnie jest odwracany parametrem funkcji WSPAK jest ZAMIANA DNA, której parametrem jest napis N – funkcja wywołuje funkcję*

• Do dokumentu HTML, przed znacznik **</script>** wklej tekst z ramki

```
BR()document.write(DNA);
BR();
document.write(ReplikacjaDNA(DNA));
```
- Zapisz dokumenty i odśwież stronę *powinieneś otrzymać zreplikowany łańcuch DNA*
- Wklej do ramki zrzut ekranu okna przeglądarki i dokumentu HTML.

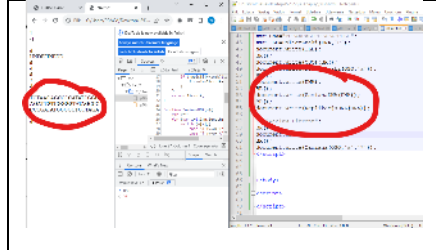